### **VURDERINGER I CAMPUS: UNDERSØGELSER MED FORGRENINGER**

For at lave en undersøgelse med forgrening, kan du følge en hvilken som helst vejledning i at lave undersøgelser i Campus. Denne vejledning beskriver logikken Campus benytter ved forgreninger. For at lave en undersøgelse med forgrening, skal forgreninger aktiveres på fanen *Undersøgelsesoplysninger*.

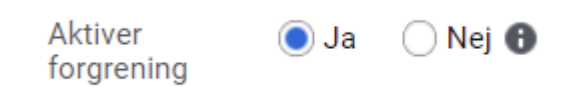

Forgreninger benyttes, når du ønsker at stille spørgsmål, som er afhængige af, hvad brugeren i din undersøgelse har svaret på andre spørgsmål i undersøgelse.

I Campus knytter forgreningslogikken sig til afsnit. Derfor er det nødvendigt, at dele din undersøgelse op i flere afsnit. Hvert afsnit kan kun indeholde ét spørgsmål med forgrening til andre afsnit, ud over spørgsmålet med forgrening, kan afsnittene indeholde flere almindelige spørgsmål.

Undersøgelsen hopper først videre til de forgrenede afsnit, når alle spørgsmål i et afsnit er besvarede, sørg derfor for at bygge dine afsnit, så det forgrenede spørgsmål ligger til sidst. Forgreningen kan ydermere kun pege nedad i undersøgelsen, så undersøgelsens skal bygges kronologisk.

OBS. Man kan ikke lave forgreninger i ressourcetilknyttede afsnit.

Du markerer et spørgsmål som forgrenet, når spørgsmålet er oprettet i undersøgelsesafsnittet, ved at klikke på ordet *Nej* under **FORGRENET,** så skifter ordet til *Ja*. Og spørgsmålet understøtter nu forgrening.

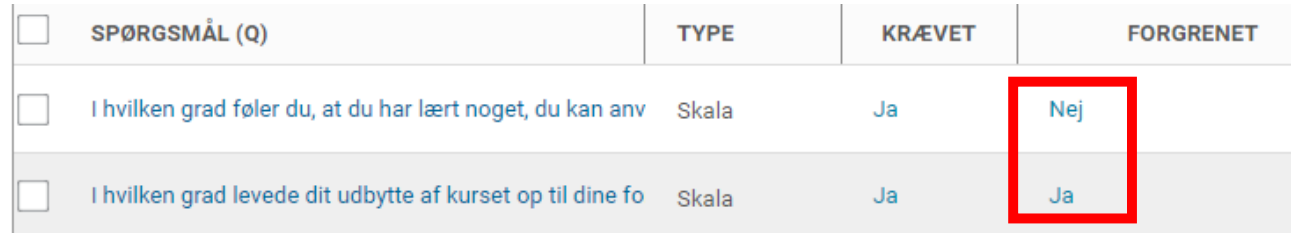

Når først en undersøgelse indeholder forgrenede afsnit, bliver fanen Forgreningslogik tilgængelig i undersøgelsesoprettelsen.

### **VURDERINGER I CAMPUS: UNDERSØGELSER MED FORGRENINGER**

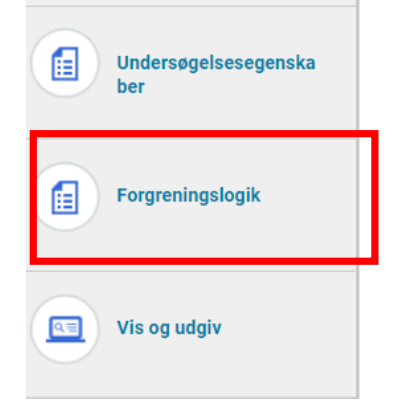

Under forgreningslogik kan du se de spørgsmål, som du har markeret med *Ja* i **FORGRENING.**

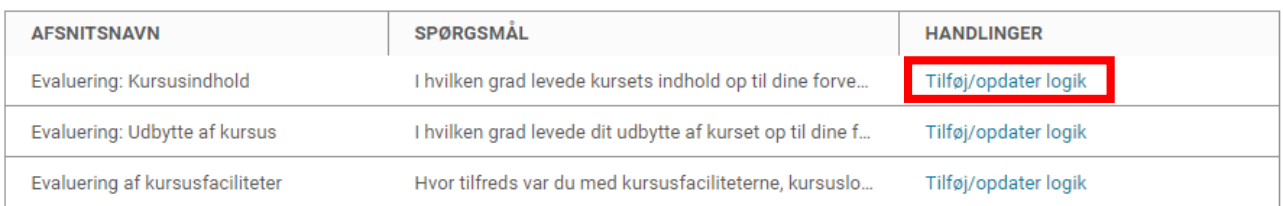

Ved at klikke på *Tilføj/opdater* **logik** ud for de enkelte spørgsmål åbner du en popop-boks, hvor du for hver enkelt svarmulighed tager stilling til, hvilket afsnit brugerne lander i, hvis de vælger denne svarmulighed.

Hvis ikke svarmulighederne fører til et andet afsnit, så vil brugerne afslutte undersøgelsen ved at vælge disse.

Hvis spørgsmålet ikke er obligatorisk, er det også muligt at bestemme, hvor brugerne lander, hvis de lader spørgsmålet stå ubesvaret.

#### **VURDERINGER I CAMPUS: UNDERSØGELSER MED FORGRENINGER**

FORGRENINGSLOGIK

 $\times$ 

I hvilken grad levede kursets indhold op til dine forventninger?

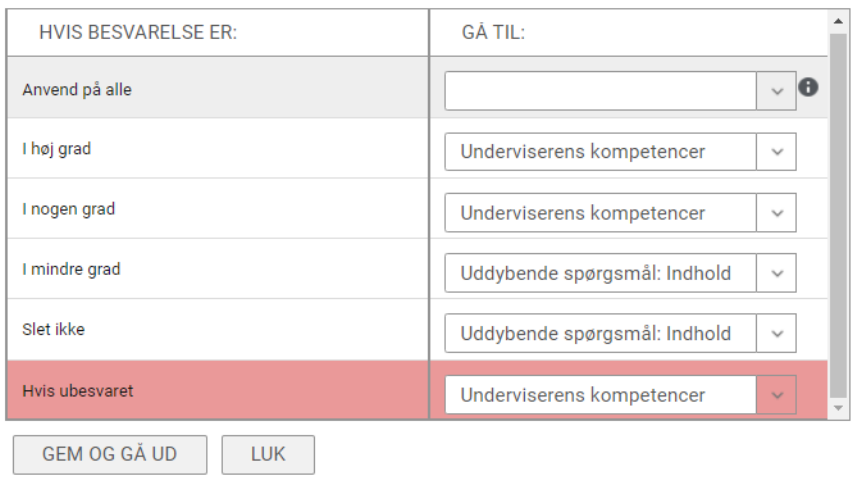

Når du har taget stilling til alle svarmulighederne, gemmer du ved at klikke på *GEM OG GÅ UD*.

På den næste side finder du en visualisering af et simpelt forgreningsflow, som du kan lade dig inspirere af, når du skal tegne dit eget flow.

Spørgeskemaet indeholder i alt 16 spørgsmål i otte afsnit, men alt efter hvad brugeren svarer, er det muligt at brugeren kun præsenteres for 12 spørgsmål i de fem hovedafsnit.

#### **VURDERINGER I CAMPUS: UNDERSØGELSER MED FORGRENINGER**

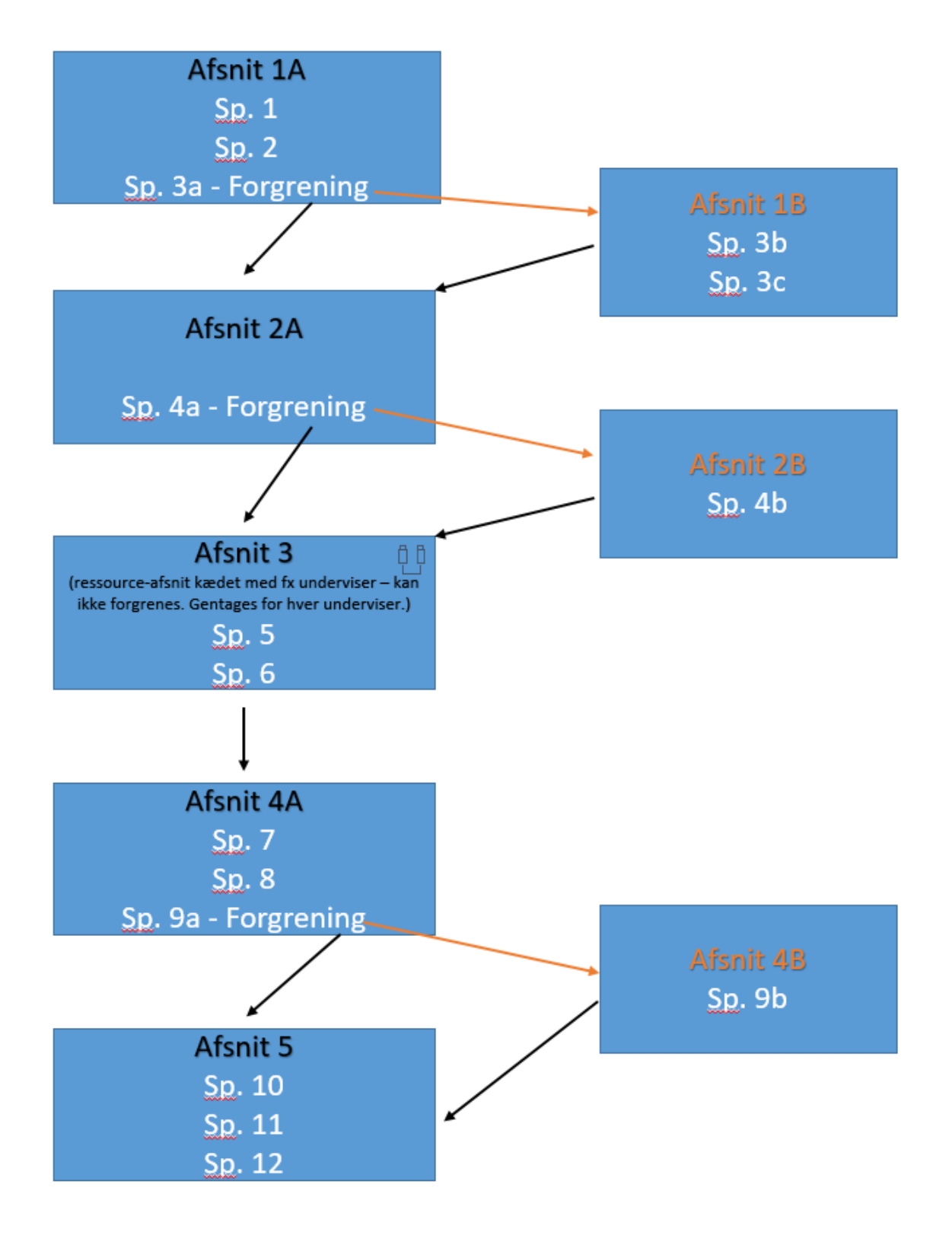